# 排除UCCE出站HA錯誤代碼故障:1 SQL錯誤消 息:null  $\overline{\phantom{a}}$

### 目錄

簡介 必要條件 需求 採用元件 問題:出站HA複製不起作用 解決方案

### 簡介

本文檔介紹在出站高可用性(HA)上手動建立複製的過程

### 必要條件

### 需求

思科建議您瞭解以下主題:

- 思科整合客服中心企業版(UCCE)
- Microsoft結構化查詢語言(SQL)

### 採用元件

本文檔中的資訊基於UCCE 11.6.2。

本文中的資訊是根據特定實驗室環境內的裝置所建立。文中使用到的所有裝置皆從已清除(預設 )的組態來啟動。如果您的網路運作中,請確保您瞭解任何指令可能造成的影響。

### 問題:出站HA複製不起作用

在UCCE 11.6.2上,出站HA複製不起作用且失敗於:

"無法為BA資料庫啟用/禁用SQL複製,請參考《出站選項指南》以瞭解可能的原因。SQL錯誤代碼 :1,SQL錯誤消息:null"

按照本文檔中介紹的手動複製過程操作會導致另一個錯誤。

[https://www.cisco.com/c/en/us/support/docs/contact-center/outbound-option/214104-ucce](/content/en/us/support/docs/contact-center/outbound-option/214104-ucce-outbound-option-high-availability-q.html)[outbound-option-high-availability-q.html](/content/en/us/support/docs/contact-center/outbound-option/214104-ucce-outbound-option-high-availability-q.html)

Could not find stored procedure 'sp\_ba\_create\_replication'

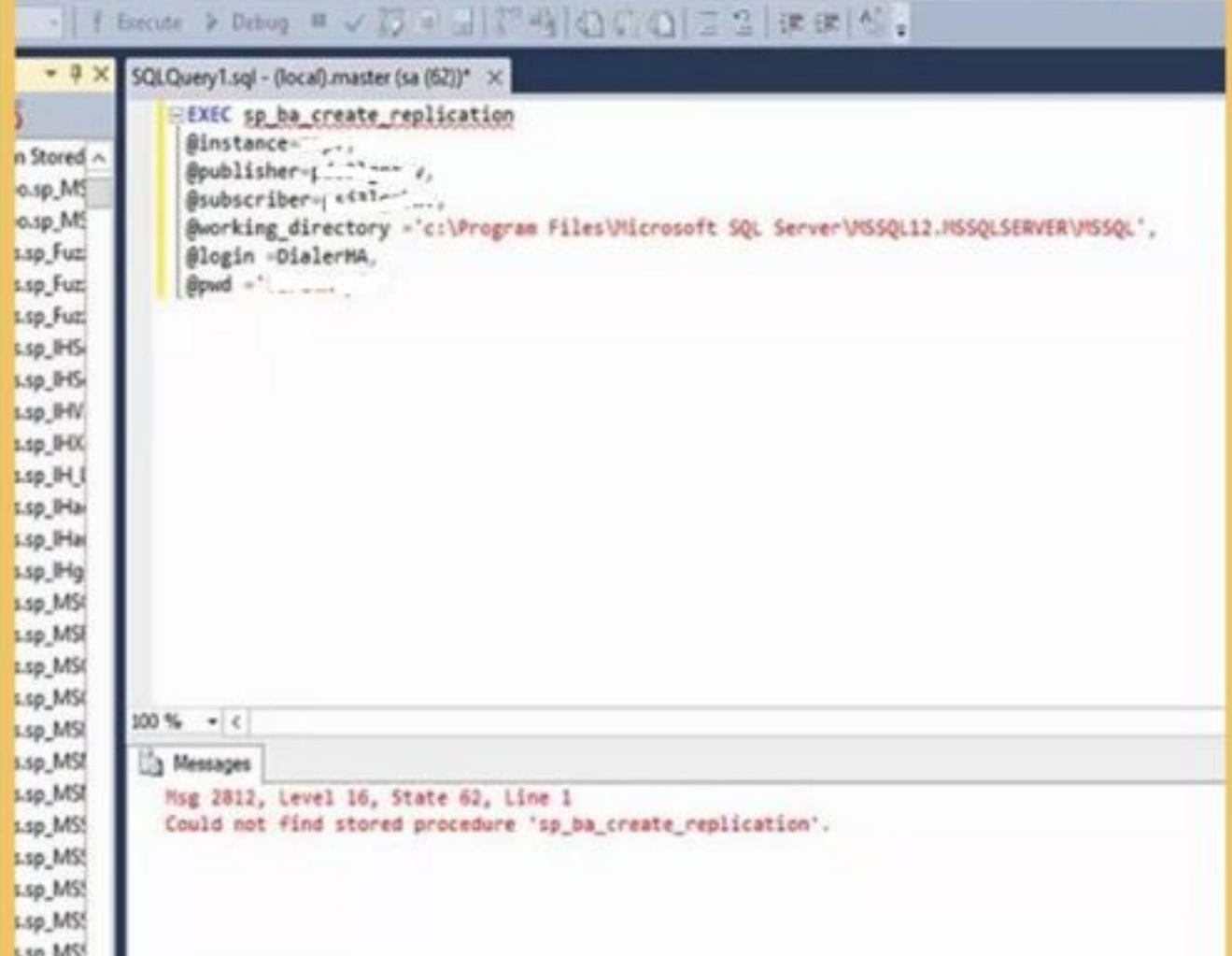

## 解決方案

在記錄器A和記錄器B上執行此過程,一次執行一個。

步驟1.確保已建立出站HA SQL使用者並且具有sysadmin角色。

步驟2.在記錄器A上:

導航到SQL management Studio —> Select inst\_BA Database

從SQL Studio開啟此檔案

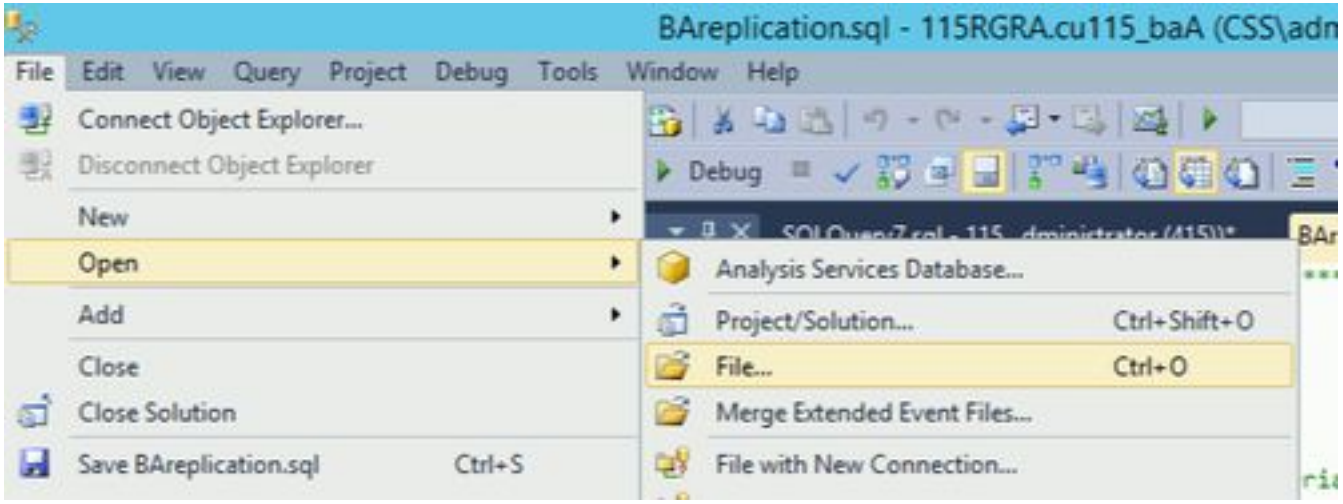

#### C:\icm\install\BAreplication.sql 運行開啟的SQL檔案

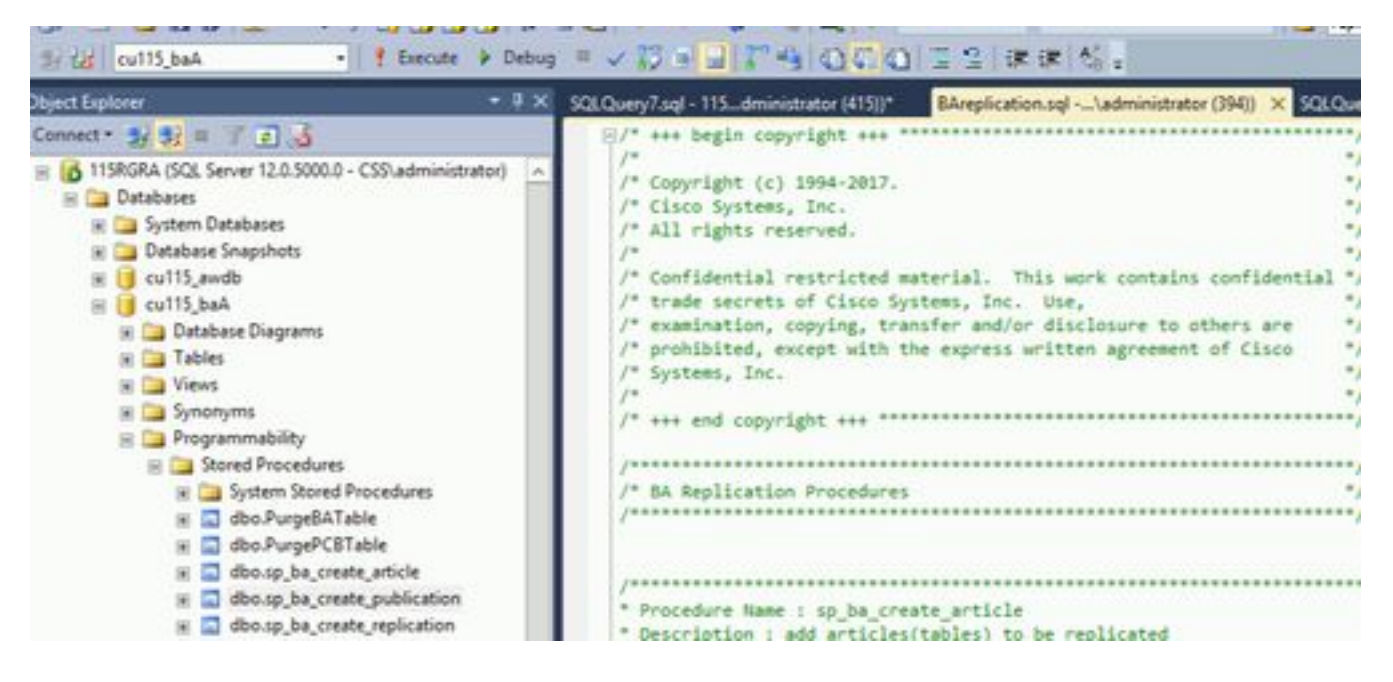

步驟3.在記錄器B上也執行相同的步驟。